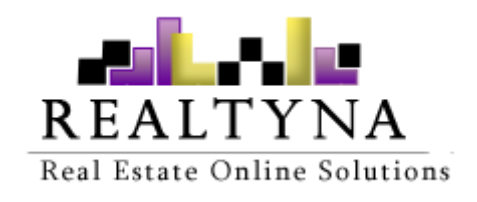

# **SMS add-on** (For WPL)

#### **Realtyna Inc.**

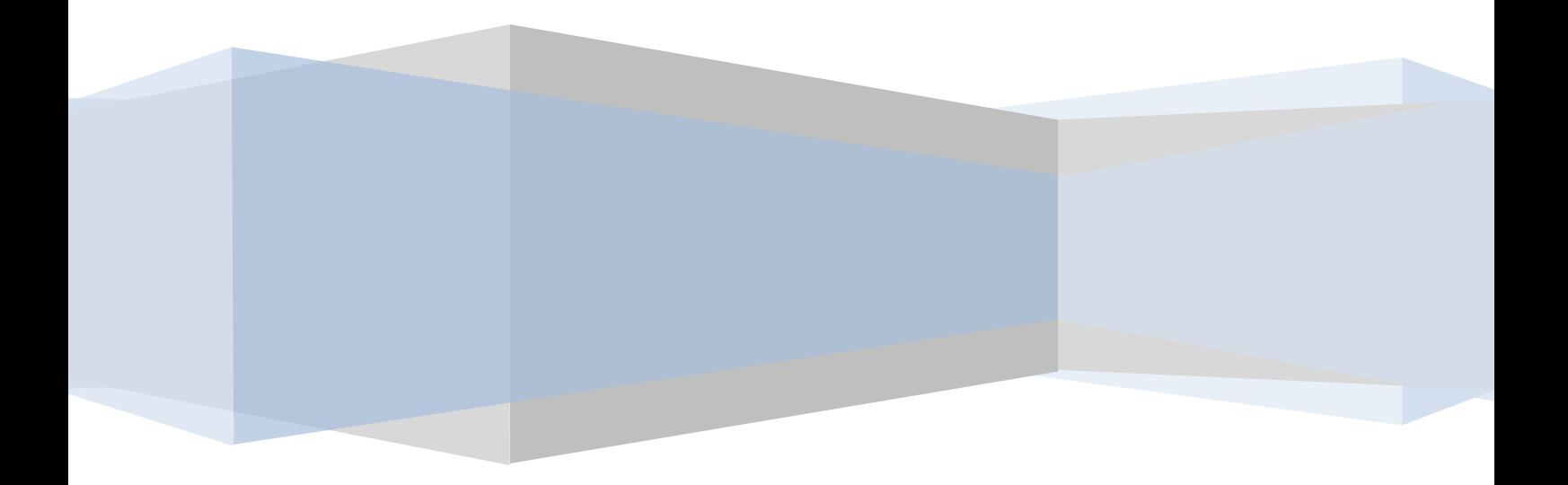

# **Introduction**

This manual contains information about the SMS add-on, an extension for WPL plugin. SMS add-on is a powerful extension that enables you to send a text message to your website users' cellphone numbers that are registered on your website.

Also, you can add/edit desired text message on WPL Notification system to be sent.

#### **System Requirements**

To use the SMS add-on, you will need the following:

- 1- WPL PRO. (Don't install any add-on on WPL basic)
- 2- An account in [Twilio](https://www.twilio.com/) provider. (It's an SMS provider that provides you the required services for using the SMS add-on)

#### **Installation**

If you have the installation package of the SMS add-on, you can easily upload it from the following path: WordPress->WPL dashboard->Install Add-on form.

## **Glossary**

Below is a list of terms used throughout this manual and their meanings.

**Account SID**: It refers to a code that is provided in the Twilio account settings after you register there.

**Token ID**: It refers to a code that is provided in the Twilio account settings after you register there.

**Verified Mobile Number**: You need to select one mobile number in Twilio provider and verify it there to use it in the SMS add-on.

## **Configuring the SMS Add-on**

To configure this add-on, please go to WPL->Settings menu->SMS tab, you will see the form below:

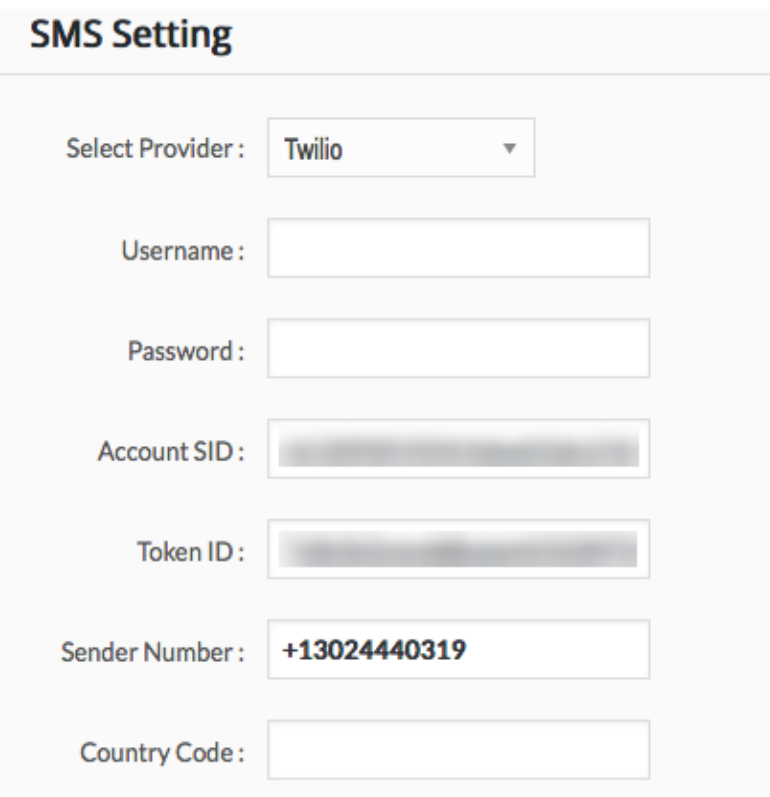

- Username: Your username in SMS provider.
- Password: Your password in SMS provider
- Account SID: It exists in your account in the SMS provider website.
- Token ID: It exists in your account in the SMS provider website.
- Sender Number: A cellphone number that should be verified by your SMS provider.
- Country Code: If your website users don't add their mobile number with their relevant country code, you can add a default country code here yourself.

#### **How to manage the SMS notifications?**

You can manage the SMS notifications and edit the desired text by going to: WPL Backend > Notification page. (We suggest studying this **KB** article about WPL notification system, since the SMS add-on is integrated with this system)

If the SMS add-on is installed on your website, you will see a new column named 'SMS' in the respective table of notifications just like screenshot below.

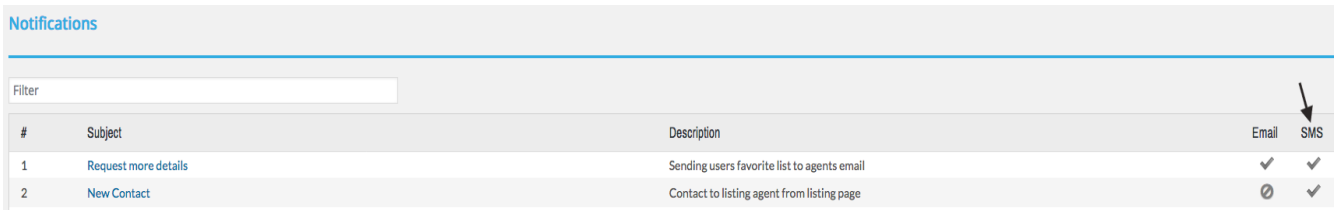

You can disable/enable the desired notification accordingly.

By clicking on the title of the notification under **Subject** column, you can edit the notification details.

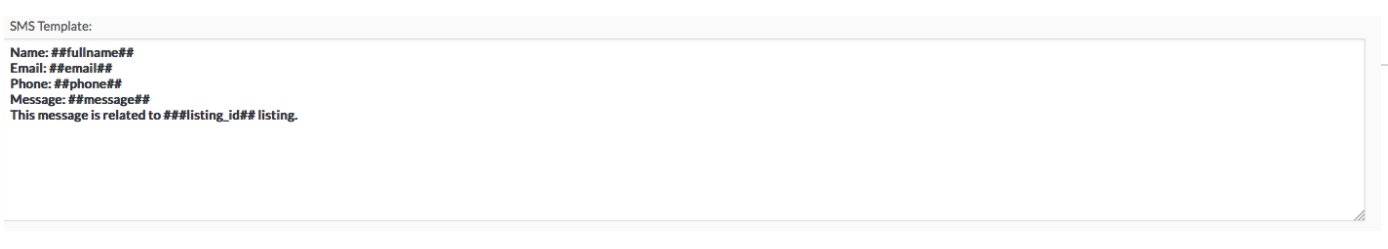

**SMS Template**: You can use any text that you want (we suggest not exceeding 160 characters). But do not change the structure of the existing text with this pattern ##text##.

In the SMS Options tab, you can include more recipients to the notification:

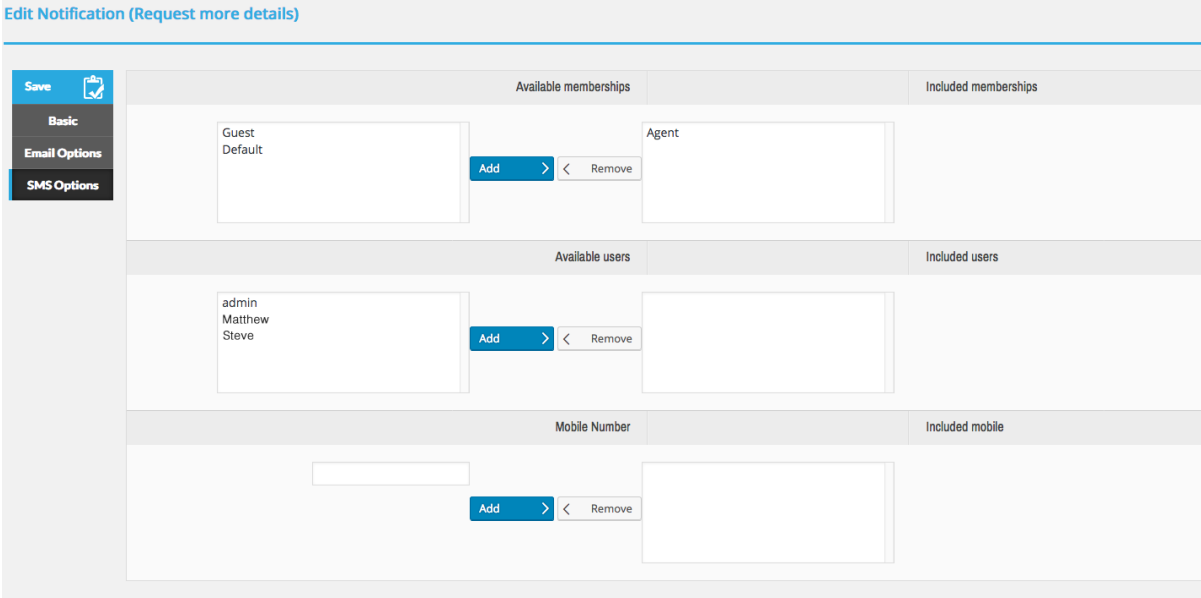

By including a membership **(for PRO members)** all the users that are assigned to that membership will receive the notification. You can include WPL users/agents in the notification recipients as well. There is a feature for including emails in the notification. You can use this feature to send a copy of the notification in a custom email.

**Note:** All existing users on your website need to have a valid mobile number in their WPL User profile. You can make sure of this through: WPL Backend -> User manager -> Click on desired Username to see his/her mobile number.

**Note:** In case you wish to add users associated with a membership to notification recipients, you would need our Membership add-on as well.